# Using R Notebooks

Simon Andrews v2022-03

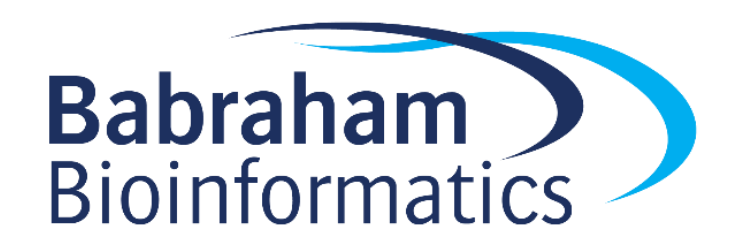

#### R Seurat - RStudio

File Edit Code View Plots Session Build Debug Profile Tools Help

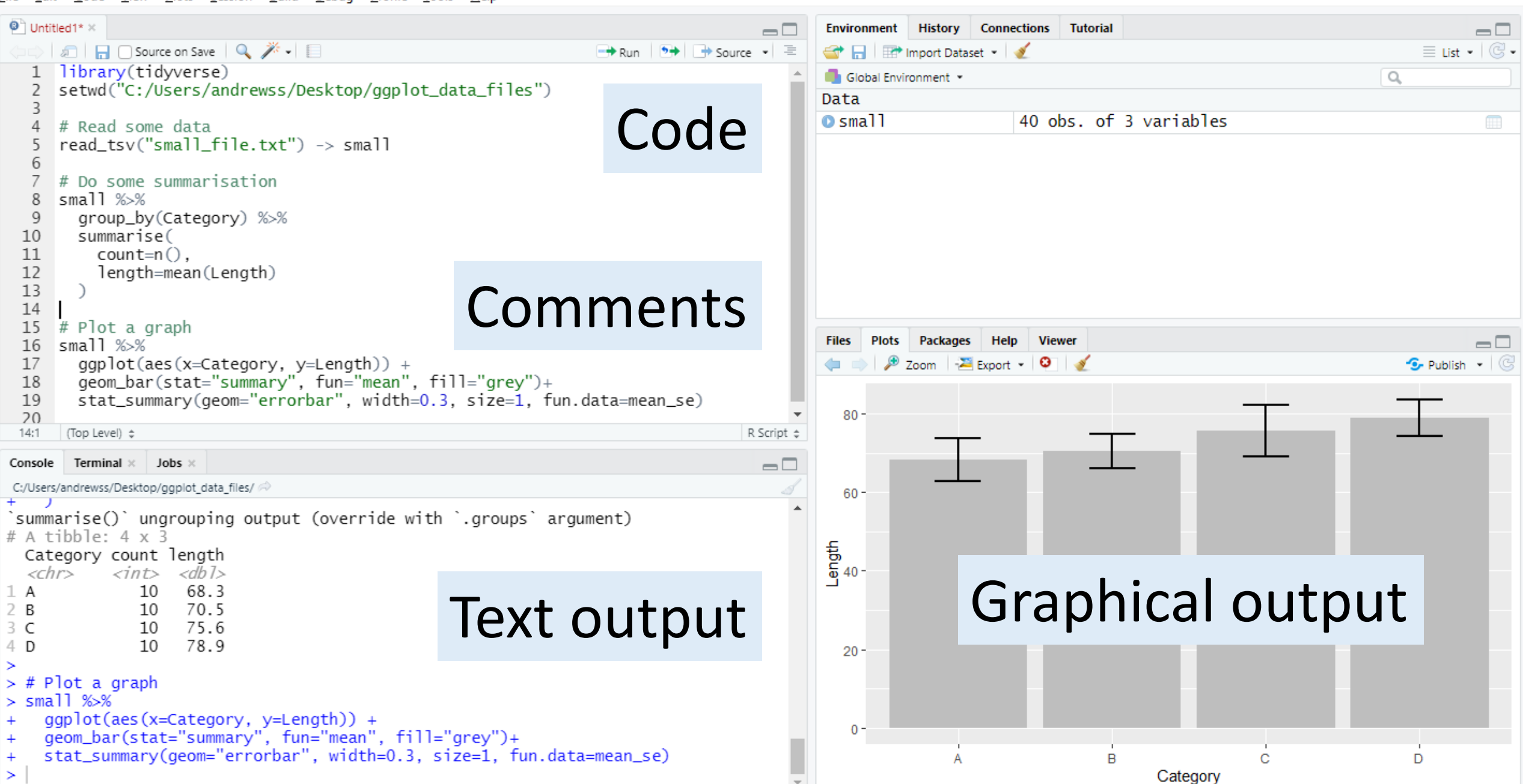

 $\Box$ 

 $\times$ 

## Problems with conventional scripts

- Only the code is generally distributed
	- Output not included users have to run it again
- No collation of output
	- Can't see which bit of code generated what output
	- No automated saving of results
- Limited commenting
	- Text comments, no formatting or structure

## R Notebooks

- Alternative document format to conventional scripts
- Collates into a single document
	- Code
	- Formatted commentary
	- Output (text and graphical)
- Exported to HTML, PDF or Word

## Code

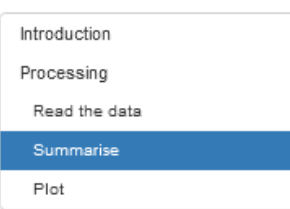

```
1 - - -2 title: "Example Notebook"
3 output:
\overline{4}html_document:
5
       df_print: paged
\, 6 \,toc: true
\overline{7}toc_float: true
8\, ^{\circ}9
10 Introduction
11 - ============
12
13 This is an example of a notebook to show how they work.
14
15 v ```{r message=FALSE}
16 library(tidyverse)
17 -18
19 Processing
20 - ==========
21
22 Read the data
23 -24
25 - ```{r message=FALSE}
27 head(small)
28 - 77
```
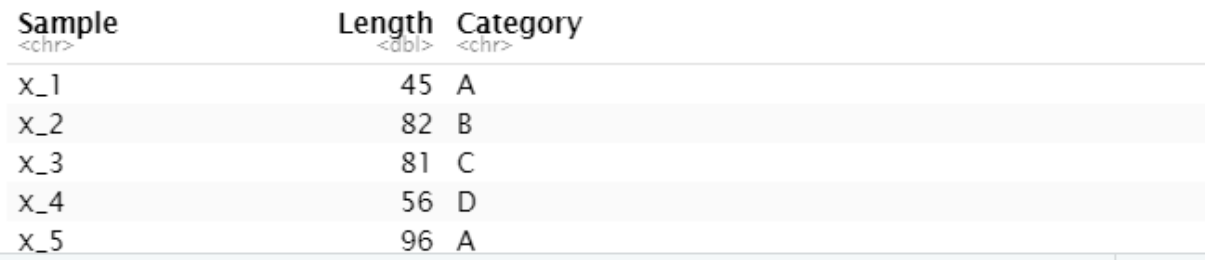

#### Summarise

We're going to calculate the mean of the lengths per category

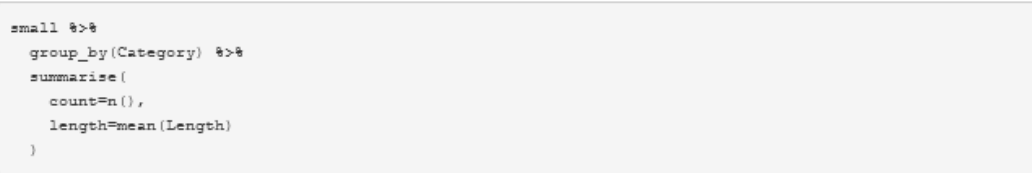

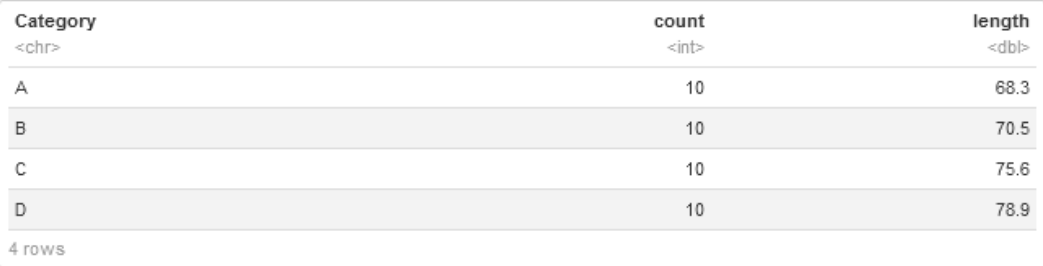

#### Plot

small %>% ggplot(aes(x=Category, y=Length)) + geom\_bar(stat="summary", fun="mean", fill="grey")+ stat summary (geom="errorbar", width=0.3, size=1, fun.data=mean se)

Output

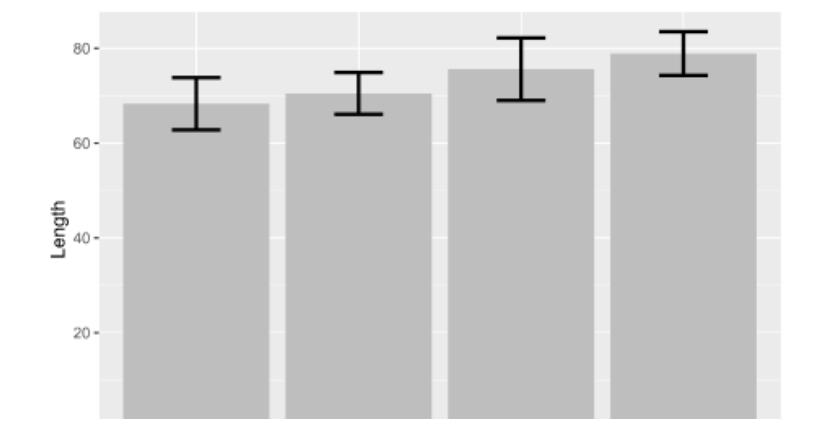

## Notebook Structure

- Single overall text document, split into sections
	- Header (mostly preferences)
	- Body
		- Commentary (default)
		- R Code
		- Output (graphical and text)

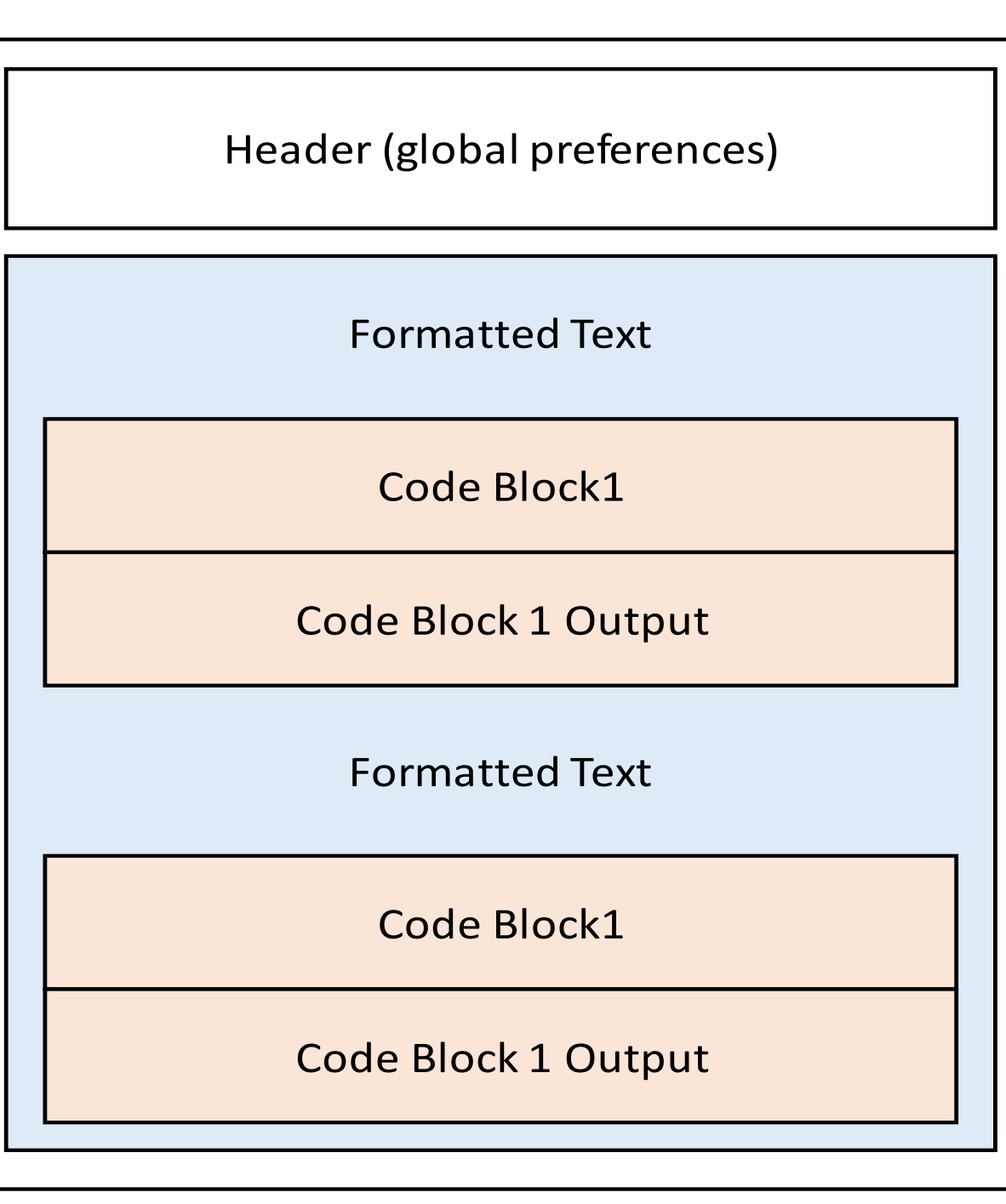

## Creating a Notebook in RStudio

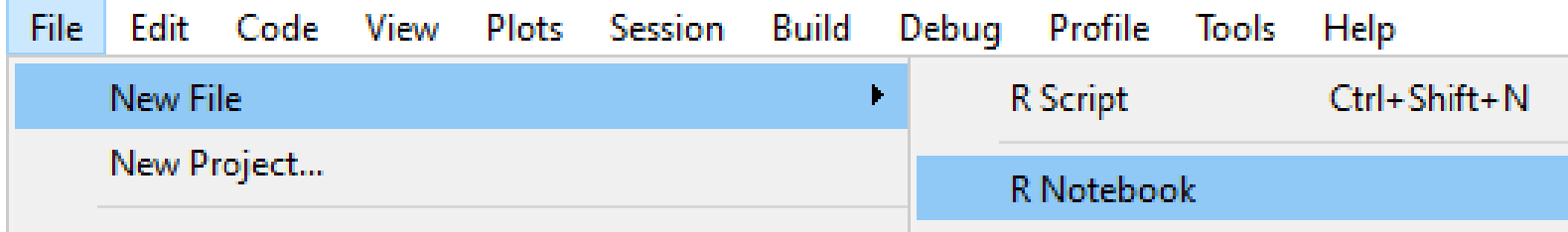

- You may need to install some packages (Rstudio will prompt you if you do)
- Opens a default template which you can then edit

 $1 - -$ title: "R Notebook" output: html\_notebook  $4 \cdot$  --6 This is an [R Markdown](http://rmarkdown.rstudio.com) Notebook. When you execute code within the notebook, the results appear beneath the code. Try executing this chunk by clicking the \*Run\* button within the chunk or by placing your cursor inside it and pressing \*Ctrl+Shift+Enter\*.  $Q$  $10 -$ ∵`{r} ® **≍ ▶** 11 plot(cars)  $12 -$ 13 Add a new chunk by clicking the \*Insert Chunk\* button on the toolbar 14 or by pressing \*Ctrl+Alt+I\*. 15 When you save the notebook, an HTML file containing the code and 16 output will be saved alongside it (click the \*Preview\* button or press \*Ctrl+Shift+K\* to preview the HTML file). 17 The preview shows you a rendered HTML copy of the contents of the 18 editor. Consequently, unlike \*Knit\*, \*Preview\* does not run any R code chunks. Instead, the output of the chunk when it was last run in the editor is displayed. 19

# Notebook sections

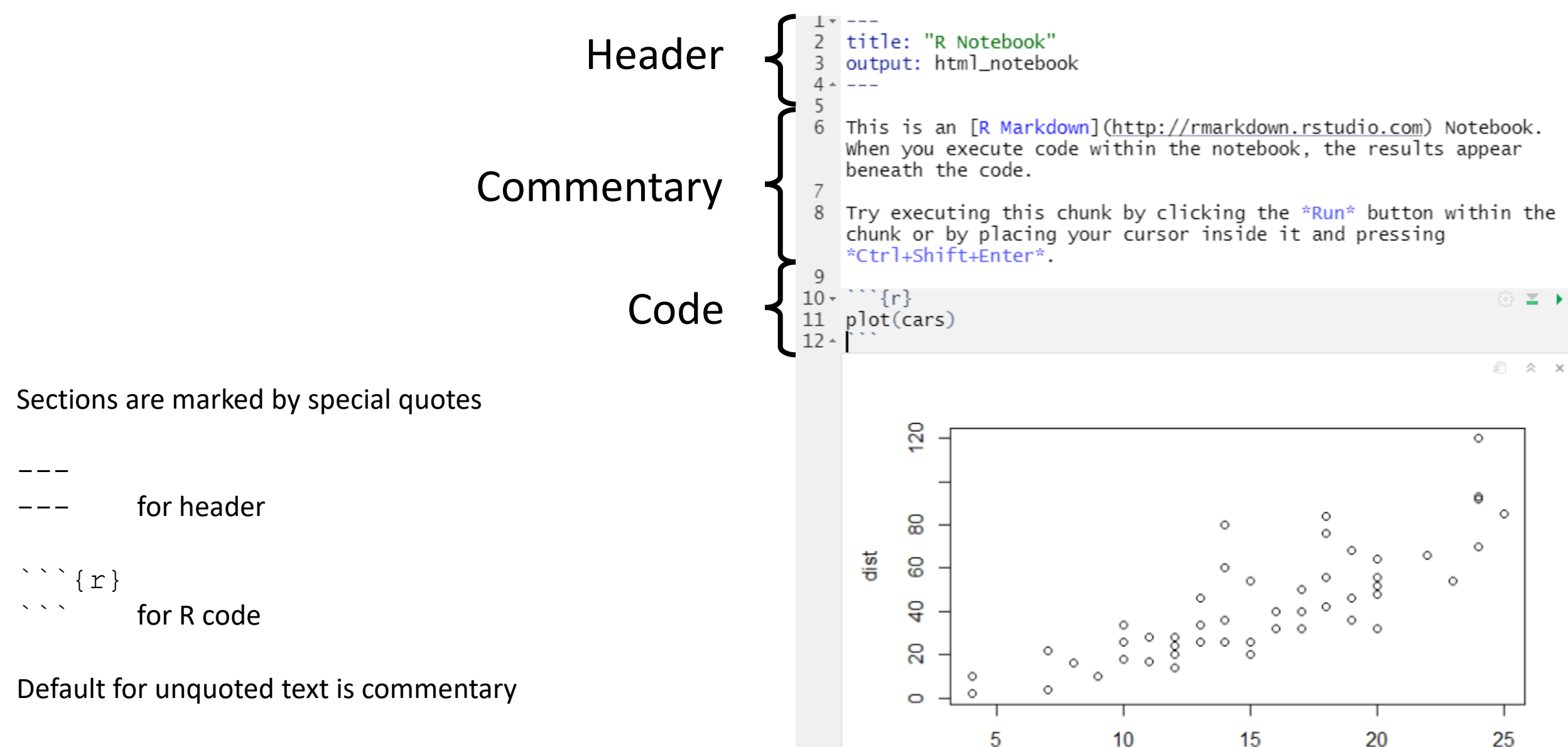

## Notebook workflow

- Create new notebook document
- Save it straight away (use a .Rmd extension)
- Add commentary in Markdown format
- Add R sections using Insert > R
- Run code blocks to generate output
- Knit document to HTML / PDF / Word

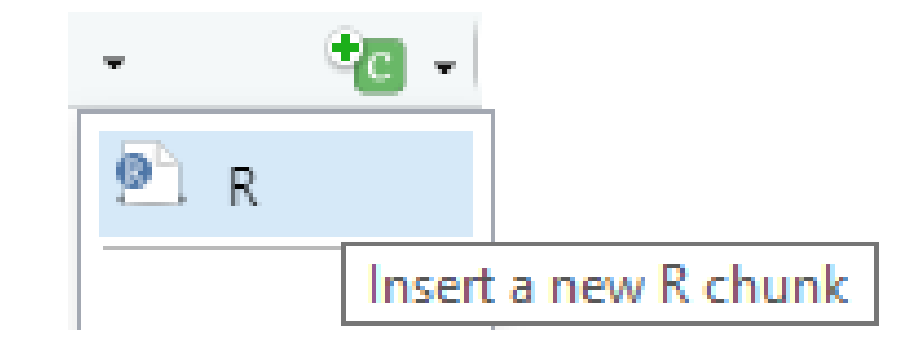

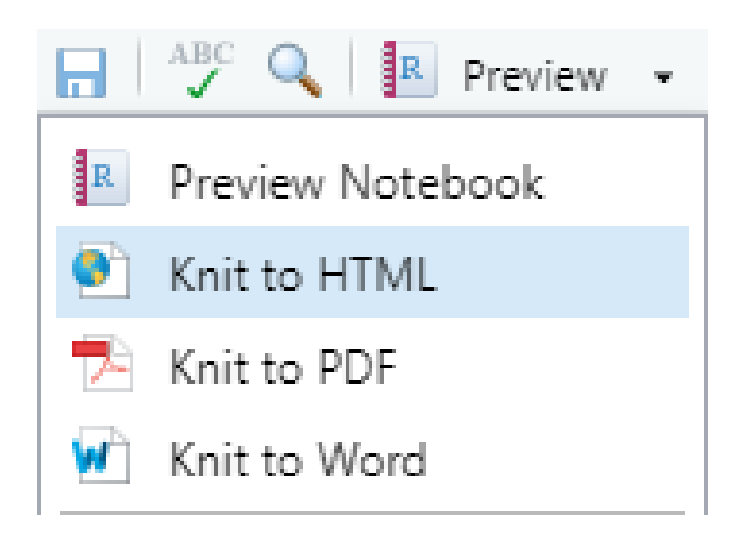

Be careful not to delete any of the section markers added by 'insert' or the header

## Running R code in a notebook

- Control + Return runs one line
	- Output goes below
	- Output replaces any previous block output
- Control + Shift + Return runs the block
	- Multiple outputs put into clickable windows
	- Will be interspersed in compiled document
	- Can also press the 'play' button at top right

```
\cdots {r}
tibble(x=1:5) \rightarrow some.data
some.data
some.data %\gg pull(x) %\gg mean()
```
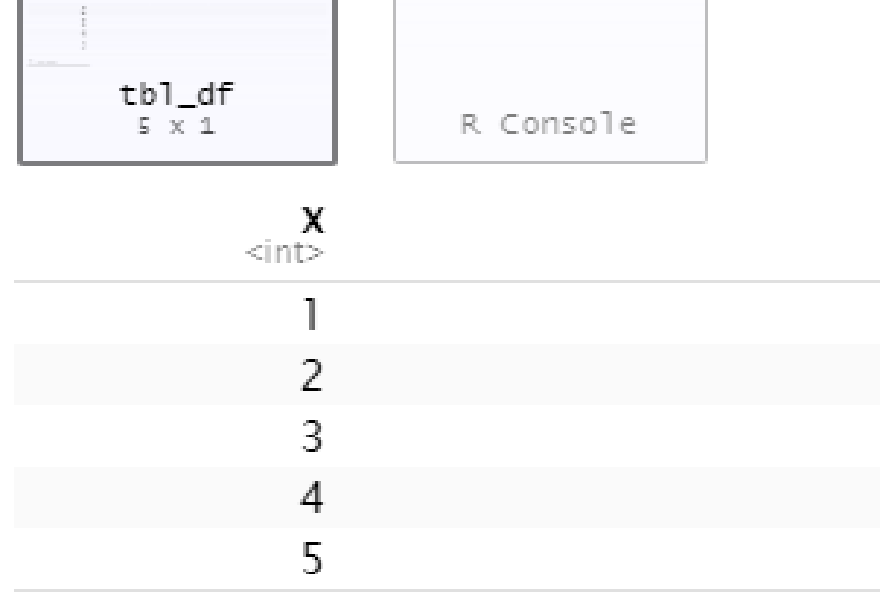

### Exercise 1

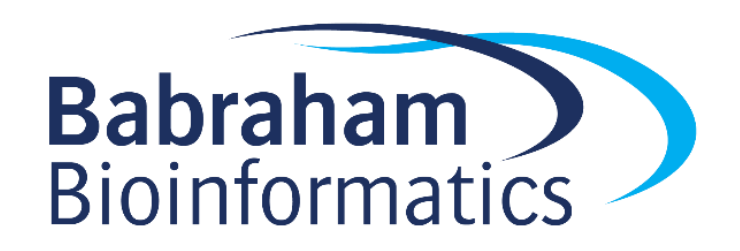

### Using Markdown

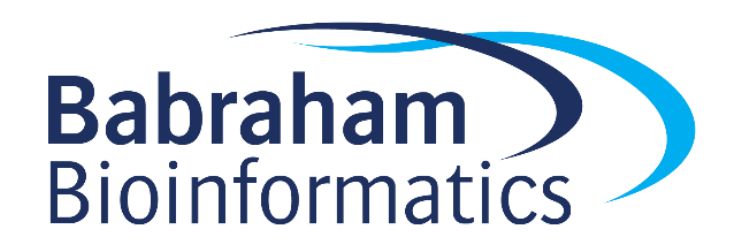

## Commentary sections use 'Markdown'

- Simple markup language
- Designed to be nicely readable as plain text
- Compiles to properly formatted text
- Simple syntax

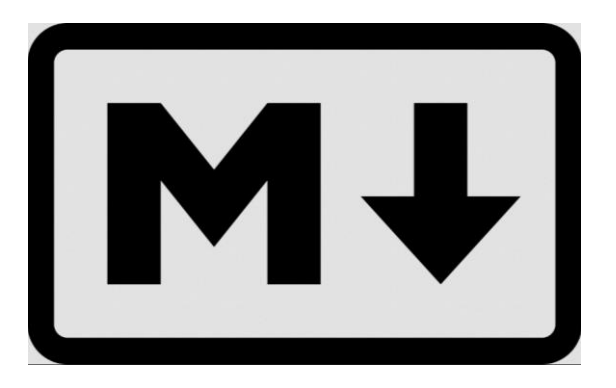

### • Headings

- # Heading1 ## Heading 2 ### Heading 3 etc.
- Heading 1

=========

Heading 2

---------

- Lists (need a blank line first)
	- \* Bullet 1
	- \* Sub-bullet 1 [Tab]
	- \* Bullet 2
	- 1. Numbered 1
	- 2. Numbered 2

Headings also give you navigation for your document, so they're worth using!

• Emphasis

\*italics\* \_italics\_

 $***$ bold\*\* \_\_bold\_\_

\*\*\*bold italics\*\*\* \_\_\_bold italics\_\_\_

vol=width\\*depth\\*height NOT bold (escaped)

- Other formatting ```fixed width code etc```
	- > quoted text

super^script^

sub~script~

 $*********$  or ------- page break Needs blank line above and below

• Tables

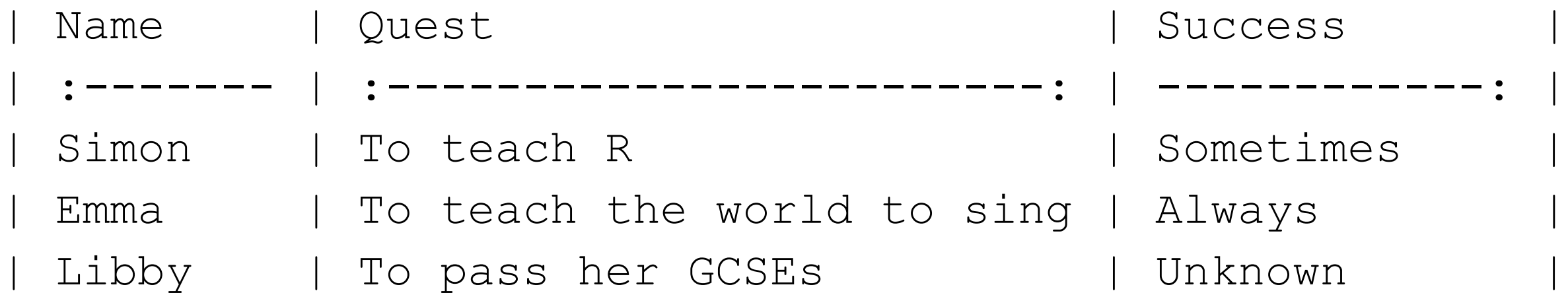

- :--- Left Justified
- :--: Centred
- ---: Right Justified

$$
e = mc^{2} \quad \text{se=mc}^{2} \quad \text{se=mc}^{2} \quad \text{S} \quad \text{sum}_{i=1}^{n} X_{i} \quad \text{S} \quad \text{sum}_{i=1}^{n} \quad \text{S} \quad \text{sum}_{i=1}^{n} \quad \text{S} \quad \text{S} \quad \text
$$

 $\sum_{i=1}^n \left(\frac{\Lambda_i}{Y_i}\right)$ 

- Markdown supports Latex equations.
	- **\$**equation**\$** is inline with text

 $\label{eq:sum} $$\sum_{i=1}^{n}\left( \frac{X_i}{Y_i} \right) \$ 

• **\$\$**equation**\$\$** is as a separate block

### Exercise 2

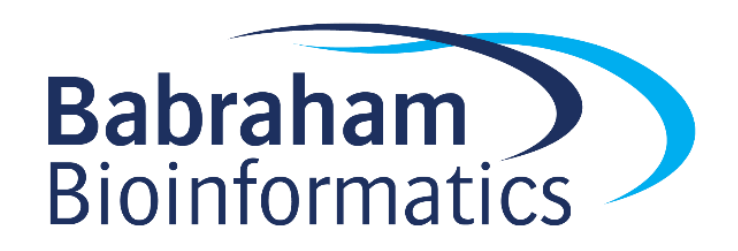

### R code block details

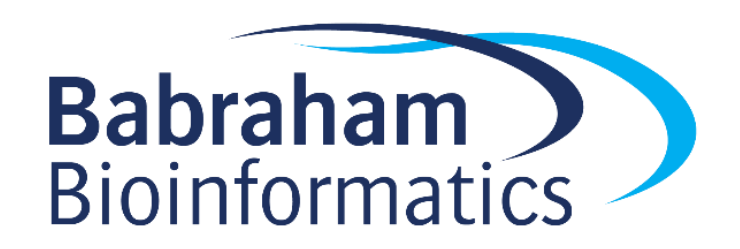

## Working directories

- Working directories
	- Working directory is automatically set to directory with Rmd file
	- That's why we immediately save
	- Designed so that data and code all go together
	- Can run setwd but get a warning, and only lasts for 1 block

## Good code block practices

- Break code into short chunks
- All chunks are part of the same session
- Stop the block as soon as any output is generated

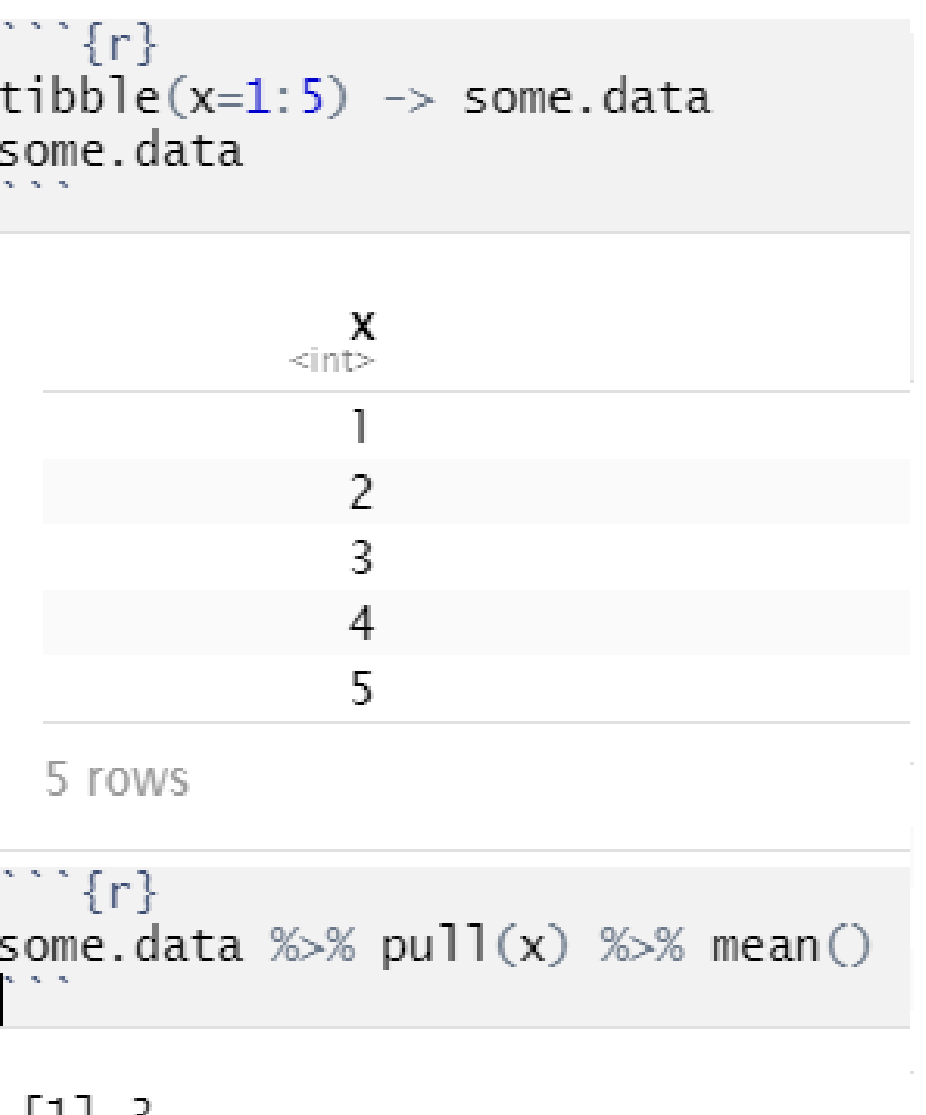

1 T I D

## Good code block practices

- Name your chunks
- Name appears in the navigation along with headings you've created

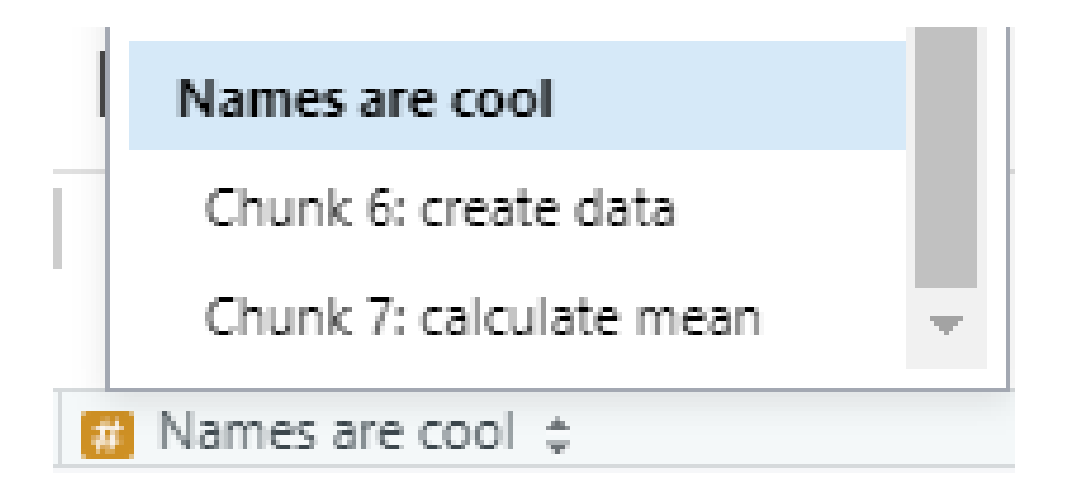

Names are cool --------------

```
```{r "create data"}
tibble(x=1:5) -> some.data
some.data
\mathbf{x}^{\prime} , \mathbf{x}^{\prime} , \mathbf{x}^{\prime}
```
```{r "calculate mean"} some.data %>% pull(x) %>% mean()  $\mathbf{v}^{\top}$   $\mathbf{v}^{\top}$ 

# Displaying tibbles

- By default you don't see the text form of tibbles/dataframes
- You get a nice interactive table
	- Not in all output formats
- Buttons to see more columns/rows

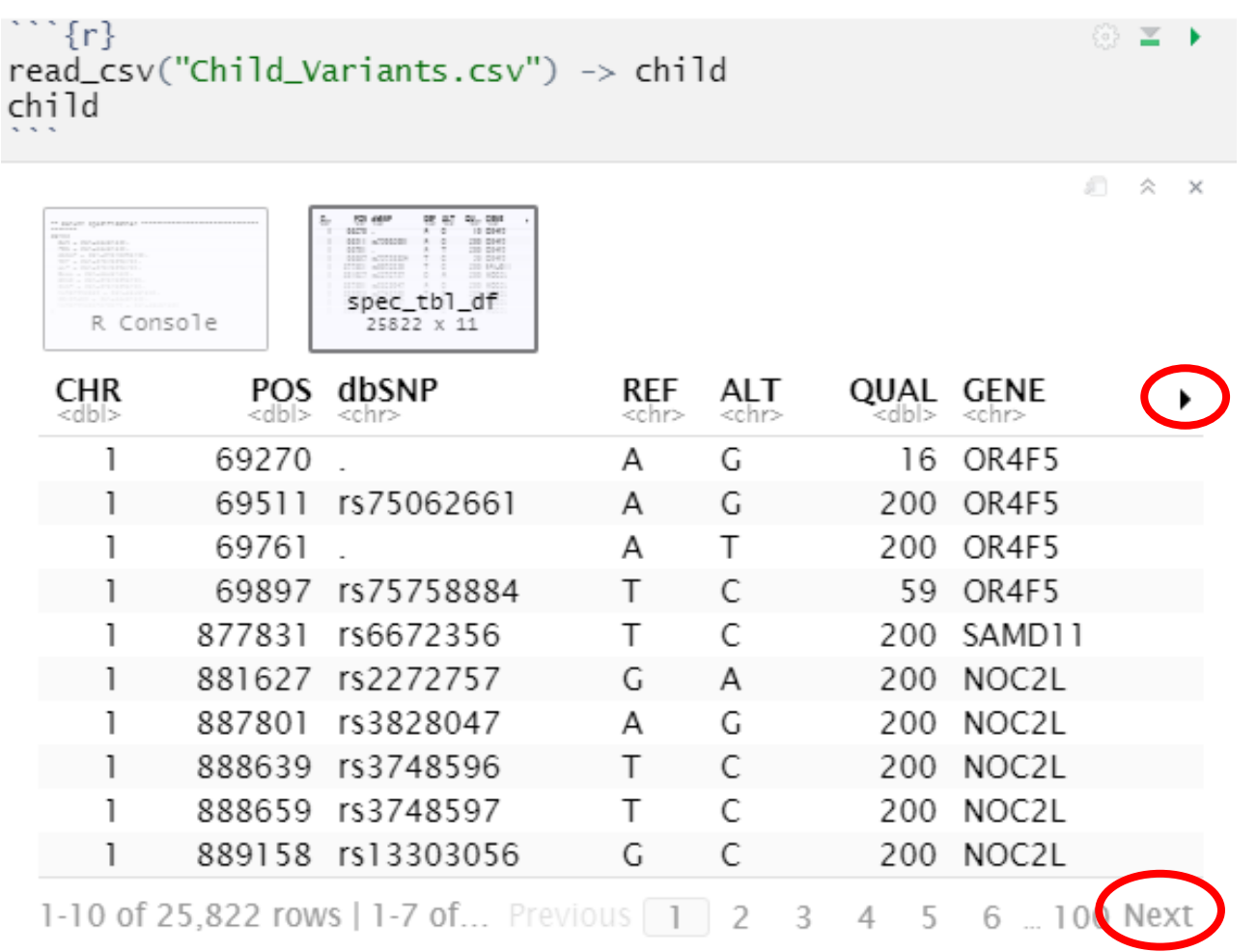

## Displaying tibbles

- Although you only see 10 rows, all of the data goes into your document
- When rendered to HTML / PDF this can make your document BIG
- Use the head () function to only show a few example rows

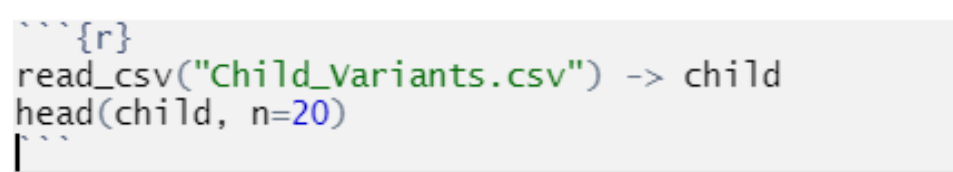

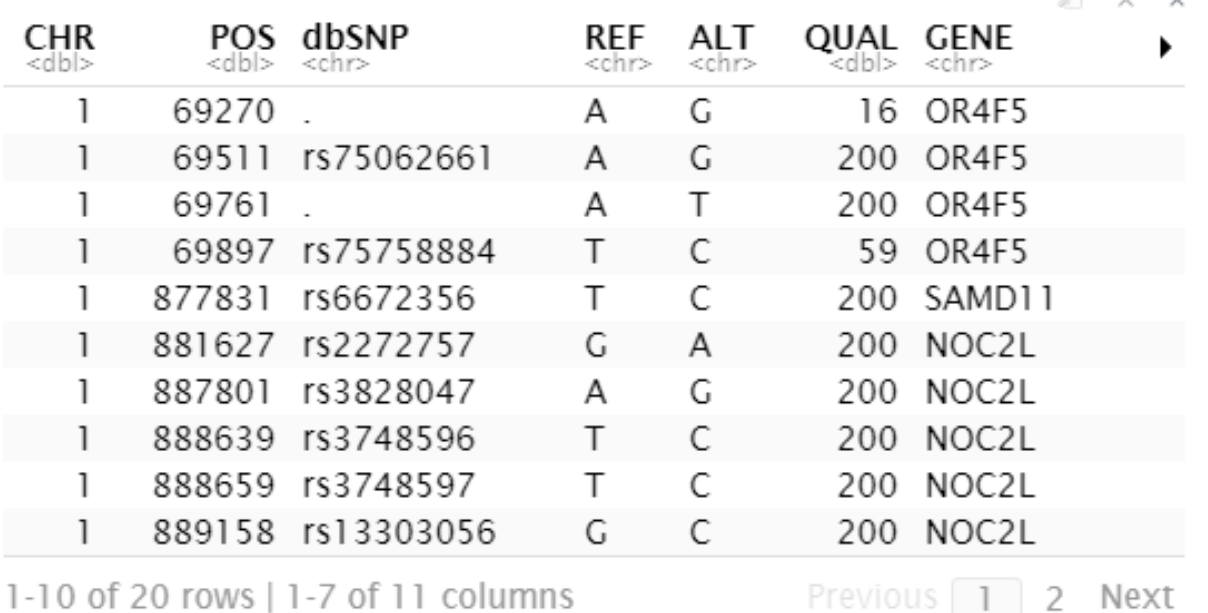

Next

Previous 1

## Controlling warnings / errors / messages

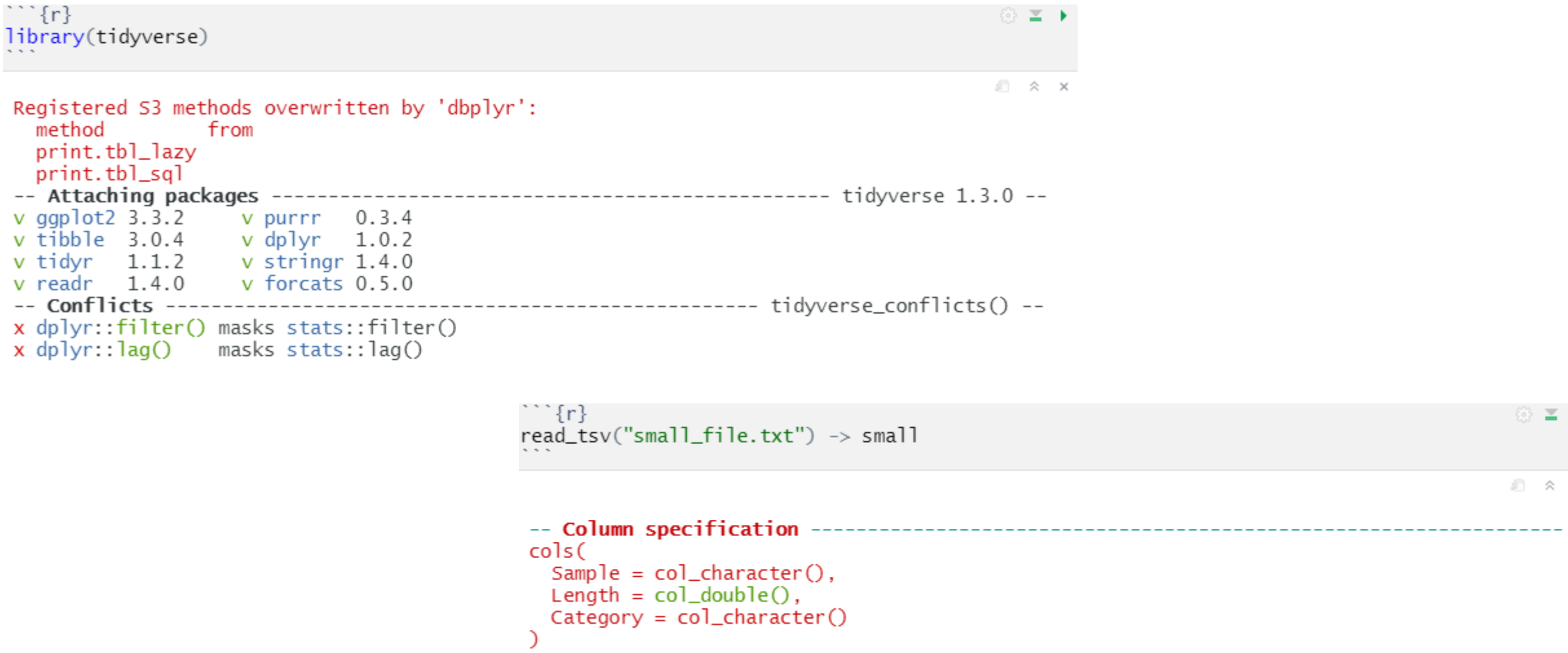

## Controlling warnings / errors / messages

• Can select which output you want to see using the block header

```
```{r "Block name", warnings=FALSE}
```
- Can remove
	- Warnings (r warnings=FALSE)
	- Errors  $\{r \in \text{error} = \text{TRUE}\}\$  means that script doesn't stop on error
	- Messages { r message=FALSE }
	- Code  $\{r \text{ echo} = \text{FALSE}\}$
	- Code + output {r include=FALSE}

## Changing graphics options

- You can change the way that figures / graphs are displayed by changing R code block options
- Change the file format (default is PNG)

```{r dev="svg"}

• Change the size

```{r fig.height=5, fig.width=8}

- Change the alignment (only affected compiled document) ```{r fig.align="center"}
- Add a legend

```{r fig.cap="This is a great picture"}

### Exercise 3

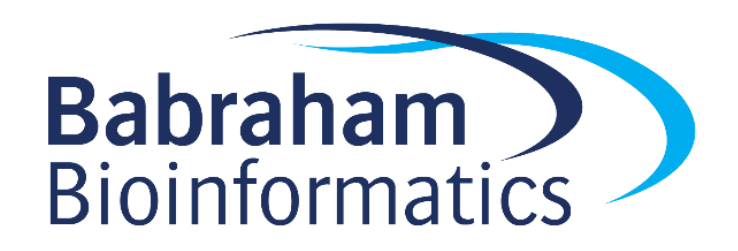

### Changing document appearance

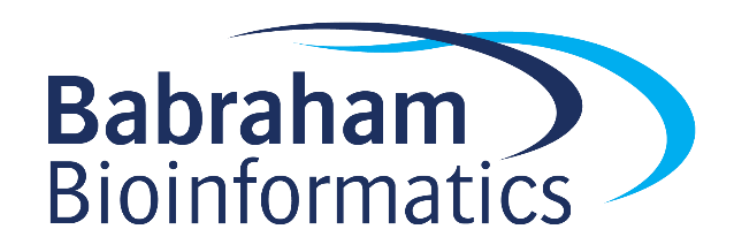

## Table of Contents

- If you have used headings in your document then you can auto-create a table of contents
- This can be a fixed set of links at the top of your document, or a floating table on the left
- This is set in the header section

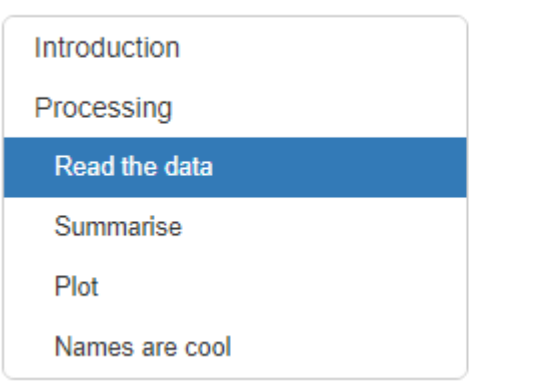

### Processing Read the data

read tsv("small file.txt")

 $##$ ## -- Column specification  $##$  cols

```
title: "Example Notebook"
output:
  html_document:
    df_print: paged
    toc: yes
    toc_float: yes
---
```
### Document themes

- HTML documents are based on the bootswatch theme collection ([https://bootswatch.com\)](https://bootswatch.com/)
- You can change the theme by adding to the header

title: "Themes" output: html\_document: df print: paged toc: true toc\_float: true **theme: yeti** highlight: kate ---

---

### Document themes

#### Default Theme

#### Sub-Title

#### **Themes**

#### **Default Theme**

This is a small document to show the effect of changing the themes.

#### Sub-Title

- Themes can change
- The overall appearance
- of your document in a quick and easy fashion.

#### Cerulean Theme

Sub-Title

#### **Cerulean Theme** This is a small document to show the effect of changing the themes

#### Sub-Title

**Themes** 

- Themes can change
- The overall appearance

of your document in a quick and easy fashion

#### **Themes**

#### Journal Theme

This is a small document to show the effect of changing the themes.

#### Sub-Title

- Themes can change
- The overall appearance

of your document in a quick and easy fashion.

#### Flatly Theme Sub-Title

#### **Themes**

**Flatly Theme** 

This is a small document to show the effect of changing the themes.

#### Sub-Title

• Themes can change

• The overall appearance

of your document in a quick and easy fashion.

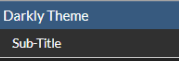

#### **Themes**

**Darkly Theme** 

This is a small document to show the effect of changing the themes.

Sub-Title

• Themes can change

• The overall appearance

of your document in a quick and easy fashion.

#### Readable Theme Sub-Title

**Cosmo Theme** 

Sub-Title

**Journal Theme** 

Sub-Title

#### **Themes**

#### **Readable Theme**

This is a small document to show the effect of changing the themes.

#### Sub-Title

• Themes can change • The overall appearance

of your document in a quick and easy fashion

#### Spacelab Theme Sub-Title

#### Themes

#### Spacelab Theme

This is a small document to show the effect of changing the themes.

#### Sub-Title

• Themes can change

• The overall appearance

of your document in a quick and easy fashion.

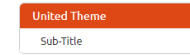

**United Theme** 

This is a small document to show the effect of changing the themes.

#### Sub-Title

· Themes can change • The overall appearance

of your document in a quick and easy fashion.

#### Themes

#### Cosmo Theme

This is a small document to show the effect of changing the themes.

#### Sub-Title

• Themes can change

• The overall appearance of your document in a quick and easy fashion.

#### (there are more than this)

Themes

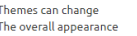

## Highlighting themes

• Similarly to the document themes you can also change the colouring / style used to highlight R code in your document

```
title: "Themes"
output:
 html_document:
    df print: paged
    toc: true
    toc_float: true
    theme: yeti
    highlight: kate
```
---

---

## Highlighting themes

#### # Haddock

library(tidyverse)

starwars %>% filter(height>150) %>% arrange (desc (birth year) ) %>% filter(gender=="male")

#### # Monochrome

library(tidyverse)

starwars %>% filter(height>150) %>% arrange (desc (birth year)) %>% filter(gender=="male")

#### # Tango

#### library(tidyverse)

starwars %>% filter(height>150) %>%  $arrange$  (desc (birth year))  $8>8$ filter(gender=="male")

#### Zenburn

#### library(tidyverse)

starwars %>% filter(height>150) %>% arrange(desc(birth year)) %>% filter(gender=="male")

#### # Kate

#### library(tidyverse)

starwars %>% filter(height>150) %>% arrange (desc (birth year) ) %>% filter(gender=="male")

#### Pygments

#### library(tidyverse)

starwars %>% filter(height>150) %>% arrange (desc (birth year)) %>% filter(gender=="male")

#### # Espresso

#### library (tidyverse)

starwars %>% filter(height>150) %>% arrange (desc (birth year)) %>% filter(gender=="male")

#### Textmate

library(tidyverse)

starwars %>%

filter(height>150) %>%

arrange (desc (birth year)) %>%

filter(gender=="male")

## Tibble / DataFrame display options

- Rather than text output you see an interactive HTML version of tibbles
	- This will vary by output document type
- A few options exist for how they are displayed these are set in the header, and are specific to the HTML output type:

```
html_document:
    df_print: paged
```
## Tibble / DataFrame display options

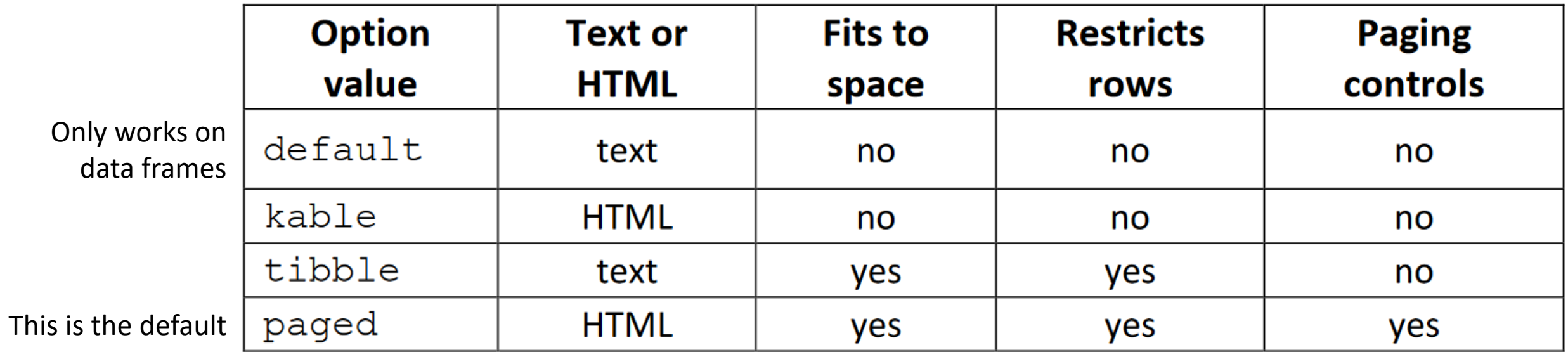

### Tibble / DataFrame display options

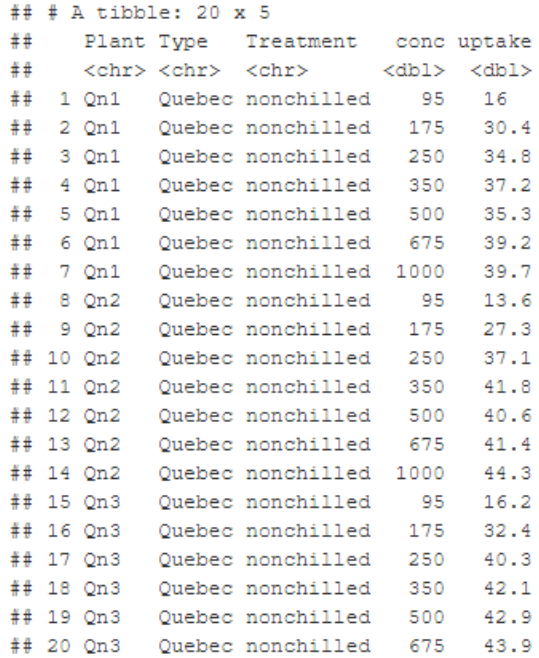

### Tibble Kable Paged

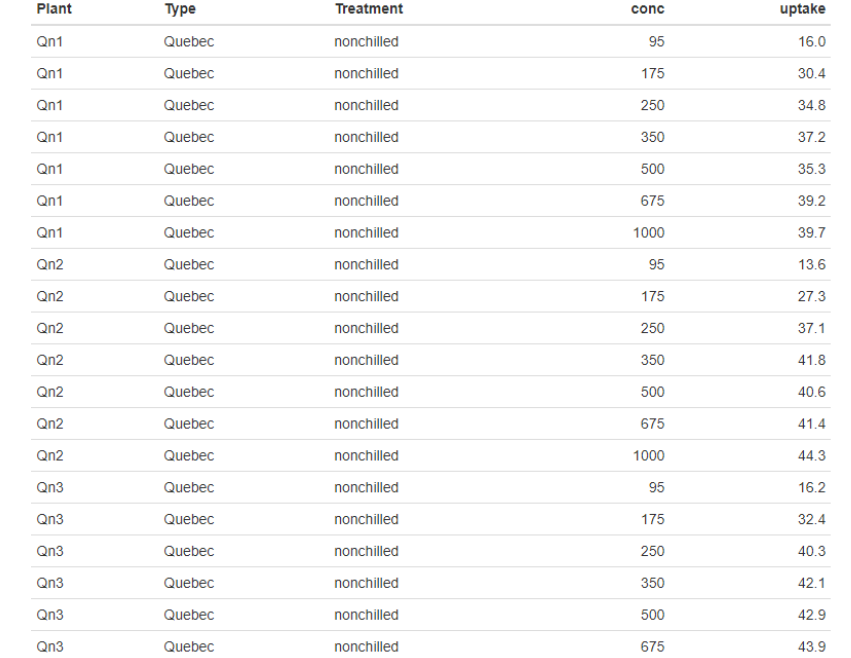

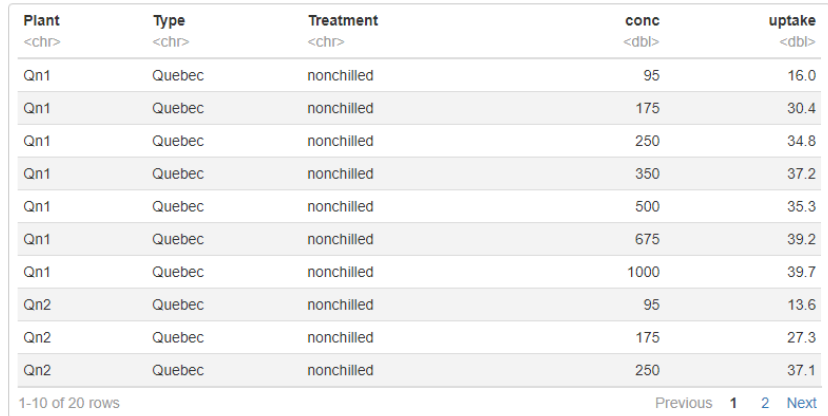

### Automating Notebook Rendering

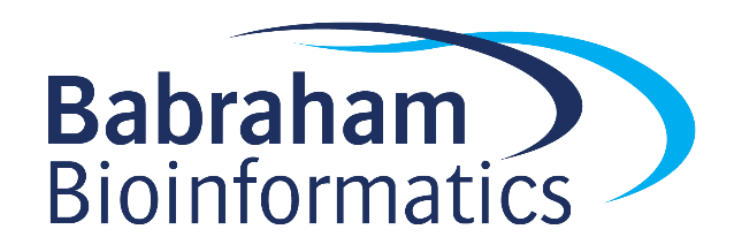

## Generating a notebook programatically

Rscript -e "rmarkdown::render('example.Rmd')"

### Adding notebook parameters

-- title: My Document output: html\_document params: year: 2018 region: Europe printcode: TRUE data: "file.csv" ---

Parameters are collected in a list called params

print(params\$year)

[1] 2018

### Parameters can be R code

```
---
title: My Document
output: html_document
params:
  date: !r Sys.Date()
  today: !r lubridate::today()
---
```
You can use code from packages but need to supply the full function name, including package name

### Parameters can be supplied at runtime

```
title: My Document
output: html_document
params:
  year: 2018
  printcode: TRUE
  data: "file.csv"
```
---

---

```
Rscript -e "rmarkdown::render(
  'example.Rmd', 
  params=list(data="data.csv")
)"
```
read\_csv(params\$data)

### Parameters can also be used in Markdown

```
---
output:
  html_document:
    df print: paged
params:
  file: "test.csv"
  date: !r Sys.Date()
---
---
title: `r params$date`
---
```{r results='asis', echo=FALSE}
cat("# Processing file ",params$file)
\sim \sim \sim
```

```
Rscript -e "rmarkdown::render(
  'example.Rmd', 
  params=list(data="data.csv")
\mathbf{v}
```

```
2020-11-18
Processing file data.csv
```
### Exercise 4

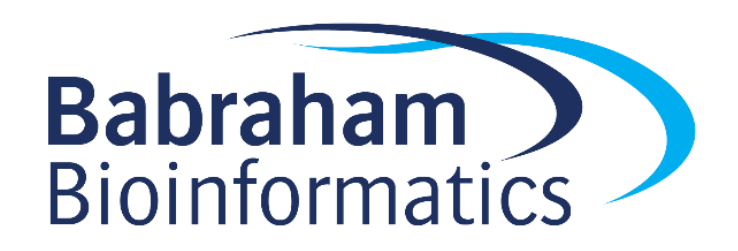